### GrowthZone - Working with the Staff App

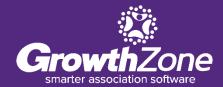

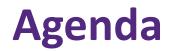

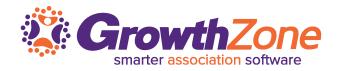

- How to Navigate the Staff App
- How to Manage Contacts
- How to Manage Events
- How to Manage Lists/Committees
- How to Manage Tasks

### **Overview**

Smarter association software

The GrowthZone staff app is designed to help association staff accomplish some tasks while on the road meeting members or managing an event

It provides great flexibility for folks working with membership and events and does have the ability to receive payment on site at an event. Any work you do in the app, including edits, will be reflected in the "full" database as well

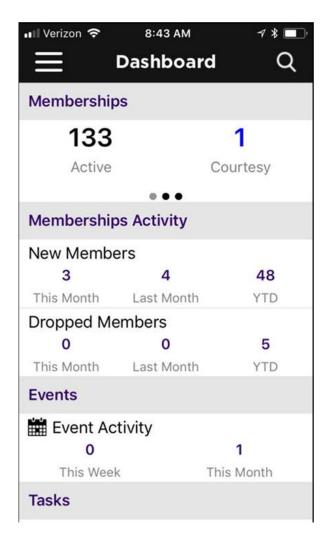

### **Overview**

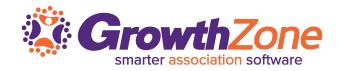

The GrowthZone Staff App consists of 4 of modules:

#### Contacts:

- Allows user to Add/Edit contacts
- Ability to sort contacts
- Scan business cards to add contact to database
- Contact's information is "clickable" which means tapping an address opens their location in device's default map app, their email address opens a new email draft, and a phone number triggers a phone call to start.

#### **Events**

- Register and Check users into an event
- Ability to scan QR codes to check people in
- Calendar events can be added to devices default calendar app

#### Lists/Committees

- View members of lists/committees
- Add members to lists/committees
- Remove members from lists/committees

#### Tasks

- Ability to view active tasks that are assigned to you on the go
- Ability to mark tasks as completed

### **Overview**

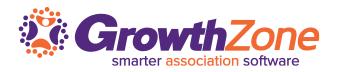

### **Download the Staff App**

The Staff App is available for both Apple and Android devices

Search for "GrowthZone" in the app store

Compatibility:

- Apple: Requires iOS 8.0 or later. Compatible with iPhone, iPad and iPod touch
- Android: Requires Android 4.4 or greater

|                                                   |                                             | 6:42 AM                                                                                                    |                                 | 7                        |
|---------------------------------------------------|---------------------------------------------|----------------------------------------------------------------------------------------------------|---------------------------------|--------------------------|
| Q growt                                           | hzone                                       |                                                                                                    | 8                               | Cance                    |
|                                                   | Growth                                      | Zone                                                                                                    |                                 |                          |
|                                                   | Business                                    |                                                                                                    |                                 | OPEN                     |
| Carrier IPM Sees PM<br>☐ Dashboard<br>Memberships | Q Carrie                                    | ♀ 2:0 PM<br>Contacts ♀ -                                                                                        | 10.41.41                        | 215.94<br>ct Details 😰 🕇 |
| 2846                                              | 374 and and and and and and and and and and | O. Sealch Contacts                                                                                              |                                 |                          |
| Memberships Activity                              | Con                                         | tacts                                                                                                    | 89                              | 2 12                     |
| New Memberships     8     75                      | 1758 *L 1                                   | tin and the second second second second second second second second second second second second second second s | Contact Inform                  | ation                    |
| This Month Last Month                             |                                             | Unlocks My Ride                                                                                                 | Main<br>http://10-41ath         | etics.com/our-team/      |
| 3 19<br>This Month Last Month                     | 210<br>VTD 'Ad                              | r from                                                                                                    | Primary                         |                          |
| Events                                            | 'mo                                         | ose115@me.com'                                                                                                  | jninshannah@h<br>Physical and M |                          |
| 0                                                 | 64 Ra                                       | velynne Ketchum'                                                                                                |                                 |                          |
|                                                   | (Inc                                        | 12                                                                                                    |                                 |                          |
| Follow-up Reminder for Ro                         | bin (ISC                                    | ;) <sup>a</sup> San Francisco Chapter                                                                           | (205) 300-200                   | 9                        |
|                                                   | 050                                         | ) A <sup>2</sup> San Francisco Chapter                                                                          | Mailing                         |                          |
| This Week, The<br>Tasks                           | bin (ISC                                    | 12                                                                                                    | Mailing                         |                          |
|                                                   |                                             |                                                                                                    |                                 |                          |
|                                                   | R                                           | •                                                                                                    | ý                               | 0                        |
|                                                   | \$                                          | •>>                                                                                                    | Ý                               | Q<br>Sear                |

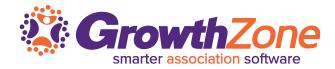

Log-in to the Staff App using the credentials you use to access the database

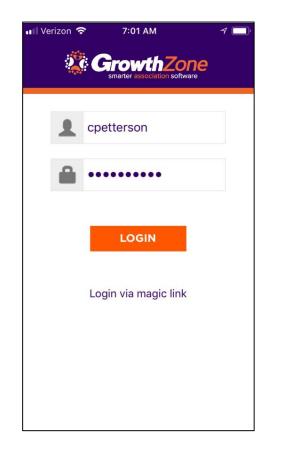

| 📲 Verizon 奈 | 8:43 AM    |        | 7 * 🔳 |
|-------------|------------|--------|-------|
|             | Dashboar   | ď      | Q     |
| Membership  | IS         |        |       |
| 133         |            | 1      |       |
| Active      |            | Court  | tesy  |
|             |            |        |       |
| Membership  | s Activity |        |       |
| New Membe   | ers        |        |       |
| 3           | 4          |        | 48    |
| This Month  | Last Month |        | YTD   |
| Dropped Me  | embers     |        |       |
| 0           | 0          |        | 5     |
| This Month  | Last Month |        | YTD   |
| Events      |            |        |       |
| Event Ac    | tivity     |        |       |
| 0           |            | 1      |       |
| This Weel   | <          | This M | onth  |
| Tasks       |            |        |       |
|             |            |        |       |

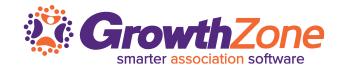

When the Staff App is first launched, your Dashboard will be displayed

The Dashboard provides an at a glance understanding of your Memberships, Events, Tasks and Lists and Committees

WIKI: Staff App Navigation

| 🖬 Verizon 🗢 | 8:43 AM     | }       | ┦┆■ |
|-------------|-------------|---------|-----|
| $\equiv$    | Dashboar    | ď       | Q   |
| Membershi   | ps          |         |     |
| 133         |             | 1       |     |
| Active      |             | Courte  | sy  |
|             |             |         |     |
| Membershi   | ps Activity |         |     |
| New Memb    | ers         |         |     |
| 3           | 4           |         | 48  |
| This Month  | Last Month  |         | YTD |
| Dropped M   | embers      |         |     |
| 0           | 0           |         | 5   |
| This Month  | Last Month  |         | YTD |
| Events      |             |         |     |
| Event Ad    | ctivity     |         |     |
| 0           |             | 1       |     |
| This Wee    | k           | This Mo | nth |
| Tasks       |             |         |     |

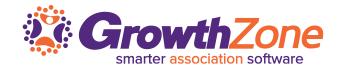

# Click the **E** to view the left- hand navigation panel

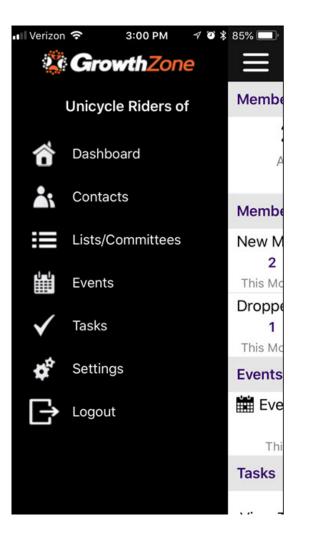

### Using the Staff App for Contact Management

#### Contacts:

- Allows user to Add/Edit contacts
- Ability to sort contacts
- Scan business cards to add contact to database
- Contact's information is "clickable" which means tapping an address opens their location in device's default map app, their email address opens a new email draft, and a phone number triggers a phone call to start

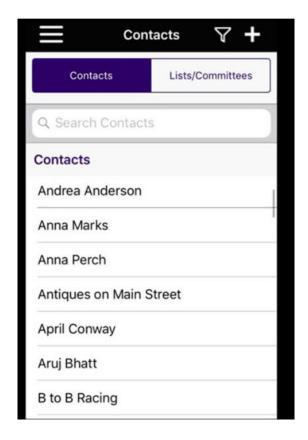

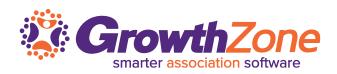

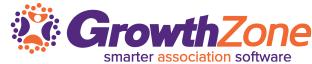

### With the Staff App, you can easily view your contacts WIKI: View Contacts

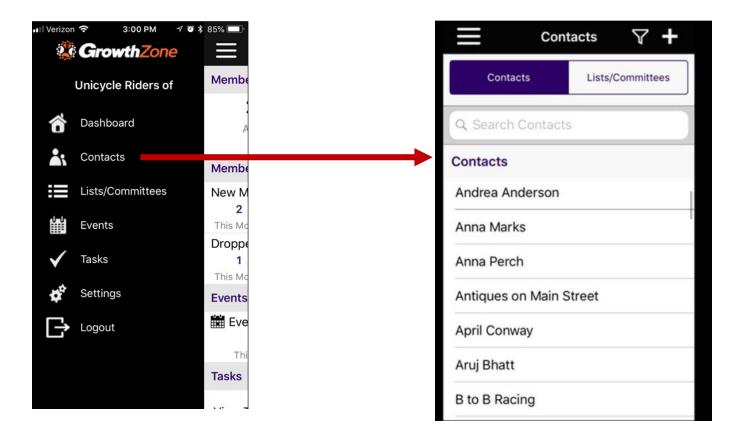

# Using the Staff App for Contact Management **Content**

#### Easily filter your contacts by clicking the filter 🕎 icon

| Anna Perch<br>Antiques on Main Street<br>April Conway<br>Aruj Bhatt                                                                                                    | $\blacksquare$ Contacts $\nabla$ + |               |             |                              |
|----------------------------------------------------------------------------------------------------|------------------------------------|---------------|-------------|------------------------------|
| A Search Contacts  Indrea Anderson Inna Marks Inna Perch Intiques on Main Street Ingril Conway Iruj Bhatt                                                                                                    | Contacts Lists/Committees          |               |             |                              |
| Andrea Anderson<br>Anna Marks<br>Anna Perch<br>Antiques on Main Street<br>April Conway<br>Aruj Bhatt                                                                                                    | & Search Contacts                  |               |             |                              |
| nna Marks<br>nna Perch<br>ntiques on Main Street<br>pril Conway<br>ruj Bhatt                                                                                                    | ontacts                            | Clear         | All Filters |                              |
| Anna Marks Category Category Contacts Type Category Contacts Type Ca | andrea Anderson                    | Contacts Type | ~           |                              |
| Inna Perch   Intiques on Main Street   Individual                                                                                                    | nna Marks                          | Category      | >           |                              |
| ril Conway<br>nj Bhatt                                                                                                    | na Perch                           |               |             | <b>Contacts Type</b>         |
| j Bhatt                                                                                                    | iques on Main Street               |               |             | <ul> <li>Business</li> </ul> |
| uj Bhatt                                                                                                    |                                    |               |             | Individual                   |
|                                                                                                    |                                    |               |             |                              |
|                                                                                                    | B to B Racing                      |               |             |                              |

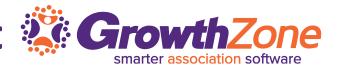

# Using the Staff App for Contact Management **GrowthZone**

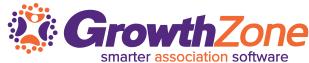

#### Icons make it easy to work with your contacts

| Tab | Description                                                                                                    |
|-----|----------------------------------------------------------------------------------------------------|
|     | Displays the Contact's Information. This includes general contact information, membership information, billing information, list & committees, and, if working with an individual, Hub information. |
|     | Displays the individuals associated with the contact, if the contact is a business and the businesses the contact is related to if the contact is an individual.                                    |
|     | Displays communications (notes, emails, etc.) with the contact.                                                                                                    |

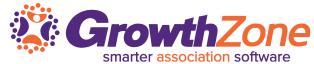

Once you have selected the appropriate contact, you can view the individuals related to an organization, or the organization related to an individual

WIKI: View Individuals related to an Organization

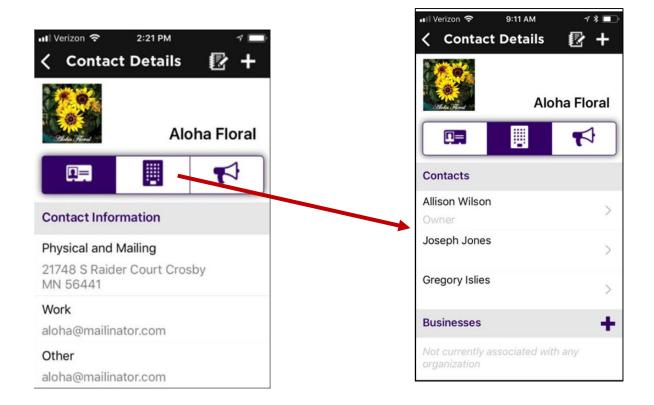

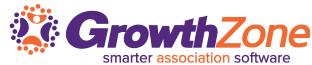

If working with an individual, view the organizations related to that individual WIKI: View Organizations related to an Individual

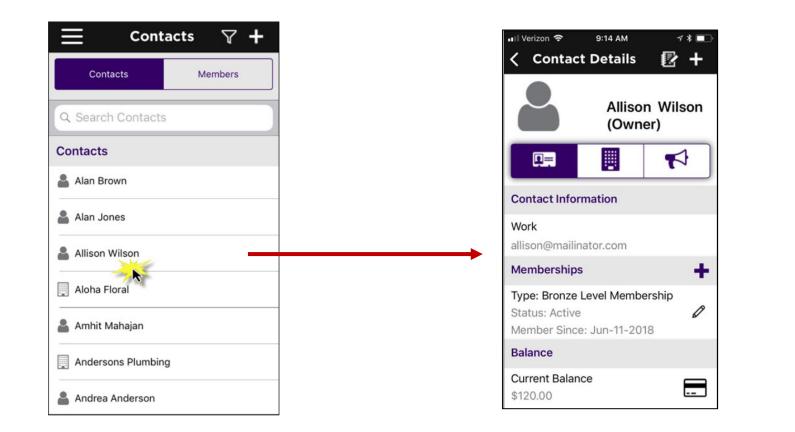

Contact information that currently exists in your database is easily updated using the Staff App – simply click the information you wish to change

WIKI: Update Existing Contact Information

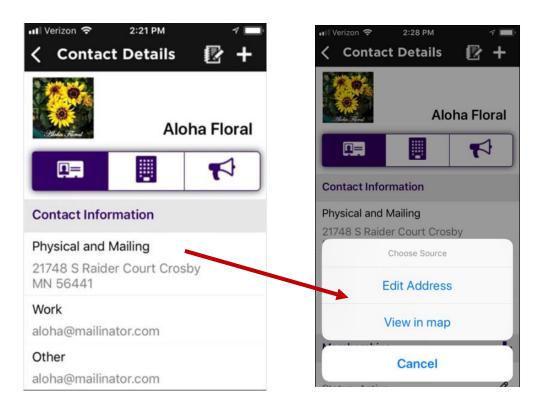

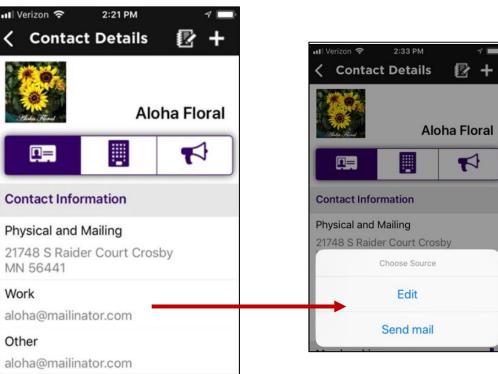

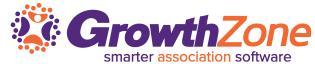

Additional contact information can easily be added to an existing contact using the Staff App

WIKI: Add Additional Contact Information

| I Verizon 🗢 2:21 PM                                 |          | ▲ Add Contact       |
|-----------------------------------------------------|----------|---------------------|
| Contact Details                                     | ₽ +      | Phone, Email or Wel |
| Aloh                                                | a Floral | Address             |
| 9=                                                  | <b>A</b> | City                |
| tact Information                                    |          | State Province      |
| ical and Mailing<br>8 S Raider Court Crosb<br>66441 |          | Postal Code         |
| k                                                   |          | Country             |
| @mailinator.com                                     |          | Select Country      |
| her                                                 |          | Туре                |
| ha@mailinator.com                                   |          |                     |

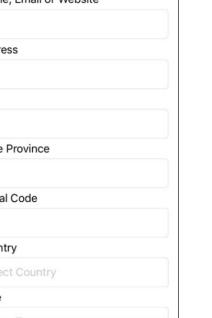

### Using the Staff App for Contact Management 🎉 Growth

The Staff App allows you to locate the phone number of a contact and give them a call

On the Contact Information tab, click the contact's phone number

WIKI: <u>Call a Contact Using the Staff App</u>

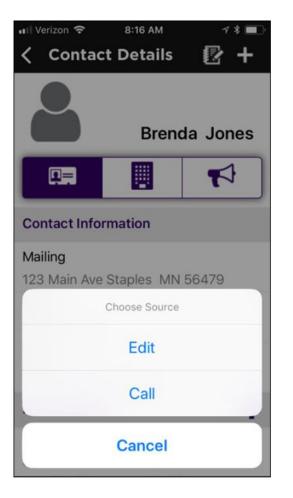

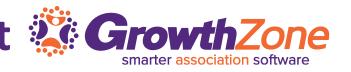

### Using the Staff App for Contact Management 3 Growth

With the Staff App you can easily add new contacts to your database...

WIKI: Add A Contact

| Contacts          | Lists/Committees |
|-------------------|------------------|
| Q Search Contacts | ;                |
| Contacts          |                  |
| Choose            | Source           |
| Add Ma            | anually          |
| Scan Busi         | ness Card        |
| Import Busine     | ss Card Image    |
| Import From PI    | hone Contacts    |

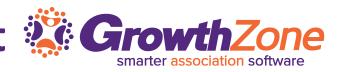

#### 19

# Using the Staff App for Contact Management **Contemporation**

#### WIKI: Add a Contact Manually

| Contacts 🖓 🕂              |                            |
|---------------------------|----------------------------|
|                           | Contacts Lists/Committees  |
| Contacts Lists/Committees | Q Search Contacts          |
| Q. Search Contacts        | C Search Contacts          |
| Contacts                  | Contacts                   |
|                           | Choose Source              |
| Andrea Anderson           | Add Manually               |
| Anna Marks                |                            |
| Anna Perch                | Scan Business Card         |
| Antiques on Main Street   | Import Business Card Image |
| April Conway              |                            |
| Aruj Bhatt                | Import From Phone Contacts |
| B to B Racing             | -                          |
|                           |                            |

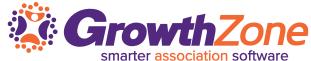

### Using the Staff App for Contact Management Staff App for Contact Management

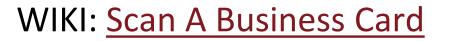

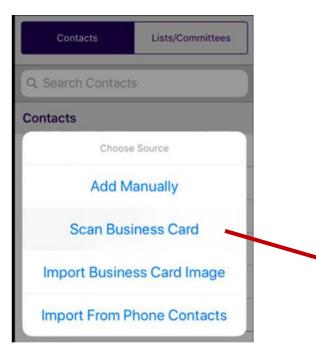

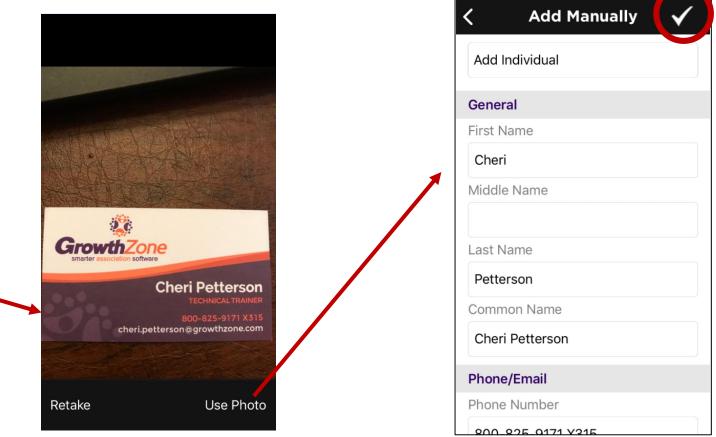

💵 Verizon 🔶

7:37 AM

Using the Staff App for Contact Management **Converte** 

Import Business Card Image – this option allows you to use an image of a business card that is already on yur phone 7:37 AM 💵 Verizon 🗢

WIKI: Add Contact by Imported a Business Card Ima

| ge | Add Individual           |
|----|--------------------------|
|    | General                  |
| el | First Name               |
|    | Cheri                    |
| >  | Middle Name              |
|    | Last Name                |
| >  | Petterson                |
|    | Common Name              |
|    | Cheri Petterson          |
| >  | Phone/Email              |
|    | Phone Number             |
|    | <u>800_825_0171 ¥215</u> |

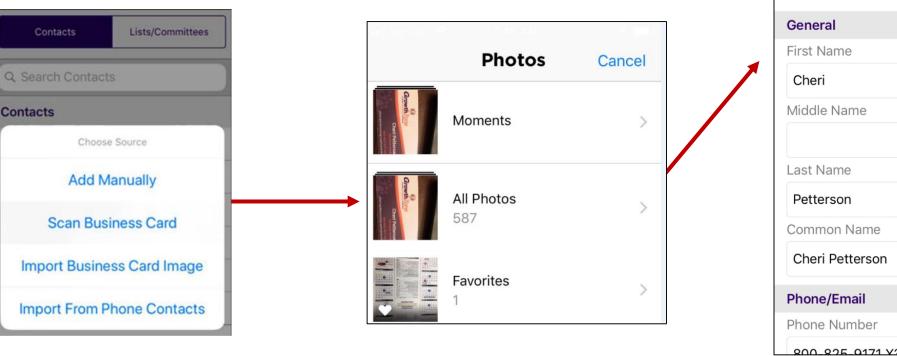

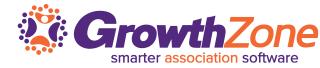

**Add Manually** 

### Using the Staff App for Contact Management **Converses**

📲 Verizon 奈

7:49 AM

**Phone Contacts** 

#### Add contact by importing from phone contacts

#### WIKI: Add from Phone Contacts

Cont

Q Search

Contacts

Import

Import

| ontacts      | Lists/Committees | 1 | Q Search contacts |
|--------------|------------------|---|-------------------|
| rch Contacts | S                |   | Adrian Petterson  |
| ts           |                  |   | Becky Mackay      |
|              | Source           |   | Beth Harkins      |
|              | anually          |   | Bill Bennett      |
| Scan Busi    | iness Card       |   | Carl Jacobi       |
| port Busine  | ss Card Image    |   | Carol Blowers     |
| ort From P   | hone Contacts    |   | Cassie Jacobi     |
|              |                  |   | Crystal Nichols   |

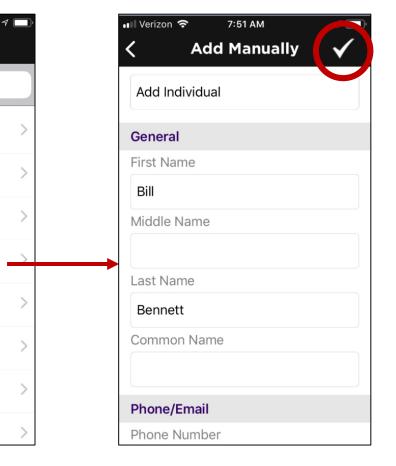

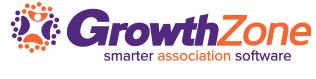

Using the Staff App for Contact Management **Contempone** 

8:19 AM

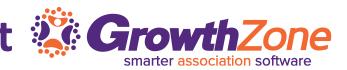

#### WIKI: Add A Membership

| II Verizon 🗢 8:1   | 9 AM 🦪 🗖  |
|--------------------|-----------|
|                    | tacts 🍸 🕂 |
| Contacts           | Members   |
| Q Search Contacts  | s         |
| Contacts           |           |
| Boardwalk Marina   |           |
| Bombay's           |           |
| 💄 Brandon Zinda    |           |
| Breezie Golf Cours | e         |
| 💄 Brenda Jones     |           |
| 💄 Brenda Lundeen   |           |
| Brown Cow Creame   | ery       |

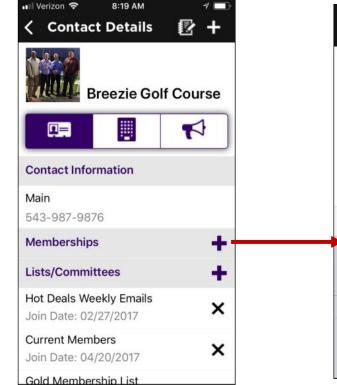

| Fype<br>09-25-2018     |
|------------------------|
| 09-25-2018             |
| 09-25-2018             |
| 09-25-2018             |
|                        |
|                        |
| ship Type Do           |
| embership              |
| embersnip<br>embership |
|                        |

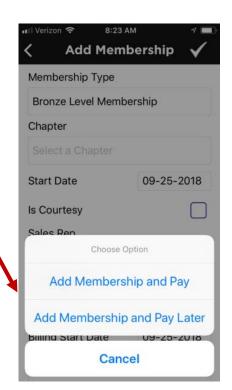

Managing Membership: Using the staff app, you can easily add a membership to a contact, view an existing member's current membership, as well as drop or delete a membership

#### WIKI: Drop a Membership

| Image: Weight of the second second | Il Verizon Image: Stock AM   Contact Details Image: Stock AM   Andersons   Plumbing | Contact Details  + Andersons Plumbing •••••••••••••••••••••••••••••••••• | Image: Werizon       2:23 PM       7 * •••         C       Edit Drop Member       ✓         End Date       08-27-2018         Reason       Select a Reason         Notes       •••••••••••••••••••••••••••••••••••• |
|----------------------------------------------------------------------------------------------------|-------------------------------------------------------------------------------------|--------------------------------------------------------------------------|----------------------------------------------------------------------------------------------------|
| 💄 Alan Jones                                                                                                    | Contact Information                                                                 | Contact Information                                                      | Invoices to Write Off                                                                                                    |
| Liison Wilson                                                                                                    | <b>Main</b><br>2178886655                                                           | Main<br>2170000055<br>Membership Actions                                 | Invoice Number : 567<br>Purchase Date : 06:13:2018                                                                                                    |
| 🛄 Aloha Floral                                                                                                    | Memberships                                                                         |                                                                          | Amount : \$200.00<br>Balance : \$200.00                                                                                                    |
| 🛔 Amhit Mahajan                                                                                                    | Type: Business Main Membership<br>Status: Active<br>Member Since: Aug-14-2016       | Drop Membership                                                          | Invoice Number : 610<br>Purchase Date : 07:16:2018                                                                                                    |
| Andersons Plumbing                                                                                                    | Balance                                                                             | Delete Membership<br>Baiance                                             | Amount : \$1,250.00                                                                                                    |
| Andrea Anderson                                                                                                    | Current Balance                                                                     | Cancel                                                                   | Balance : \$1,225.00<br>Invoice Number : 644                                                                                                    |

Using the Staff App for Contact Management 3 Growth

Managing Membership: Using the staff app, you can easily add a membership to a contact, view an existing member's current membership, as well as drop or delete a membership

#### WIKI: Delete a Membership

| Itel Verizon   E   Contacts   Contacts     Members     Q   Search Contacts     Contacts     Contacts     Alan Jones | IVerizon 8:06 AM   Contact Details Image: Image: Imag | Contact Information                | <ul> <li>Contact Details</li> <li>Andersons Plumbing</li> <li>C</li> <li>GrowthZone</li> <li>Do you want delete this membership?</li> <li>Yes</li> <li>Yes</li> </ul> |
|----------------------------------------------------------------------------------------------------|----------------------------------------------------------------------------------------------------|------------------------------------|----------------------------------------------------------------------------------------------------|
| Liison Wilson                                                                                                    | Main<br>2178886655                                                                                                    | 2170000000                         |                                                                                                    |
| 🛄 Aloha Floral                                                                                                    | Memberships +                                                                                                    | Membership Actions Drop Membership | Type: Business Main Membership<br>Status: Active 🖉<br>Member Since: Aug-14-2016                                                                                       |
| Amhit Mahajan Andersons Plumbing                                                                                    | Status: Active<br>Member Since: Aug-14-2016<br>Balance                                                                                                    | Delete Membership<br>Balance       | Balance<br>Current Balance                                                                                                    |
| La Andrea Anderson                                                                                                  | Current Balance<br>\$2,725.00                                                                                                    | Cancel                             | \$2,725.00                                                                                                    |

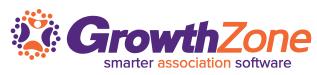

8:10 AM

### Using the Staff App for Contact Management **Converses** GrowthZone

#### You can view a contacts recurring fee schedule

#### WIKI: View Recurring Fee Schedule

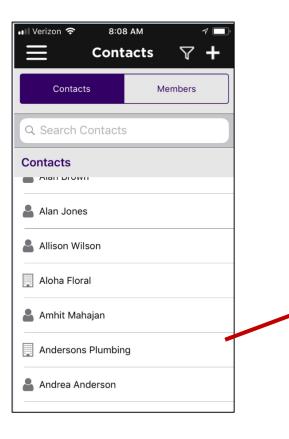

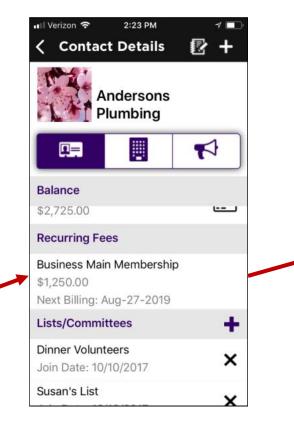

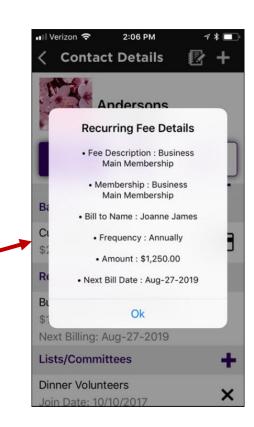

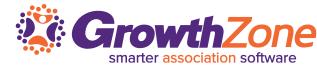

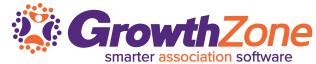

Using the staff app, you can easily view a contact's open invoices, and, if using **GrowthZone Pay** accept credit card payment for open invoices.WIKI: WIKI: View & Manage a Contact's Balance

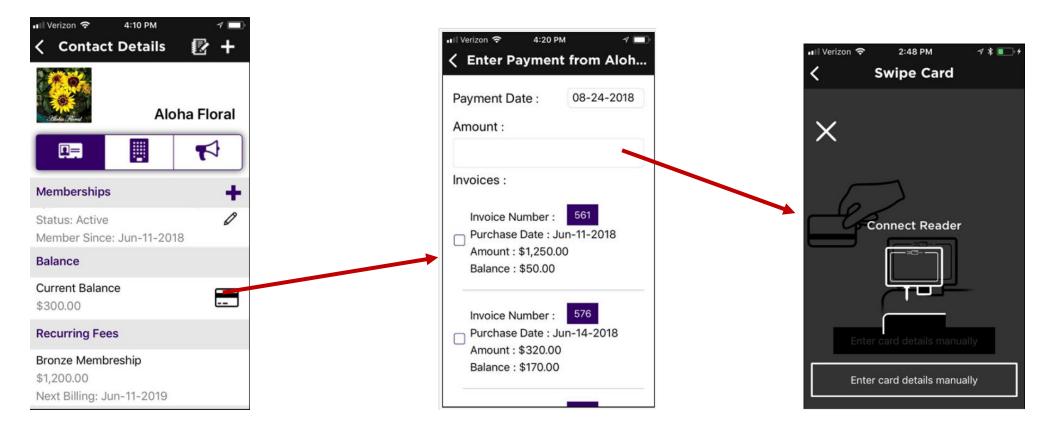

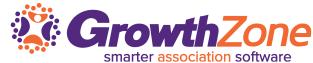

Using the staff app, you can easily view a contact's open invoices, and, if using **GrowthZone Pay** accept credit card payment for open invoices.

WIKI: View & Manage a Contact's Balance

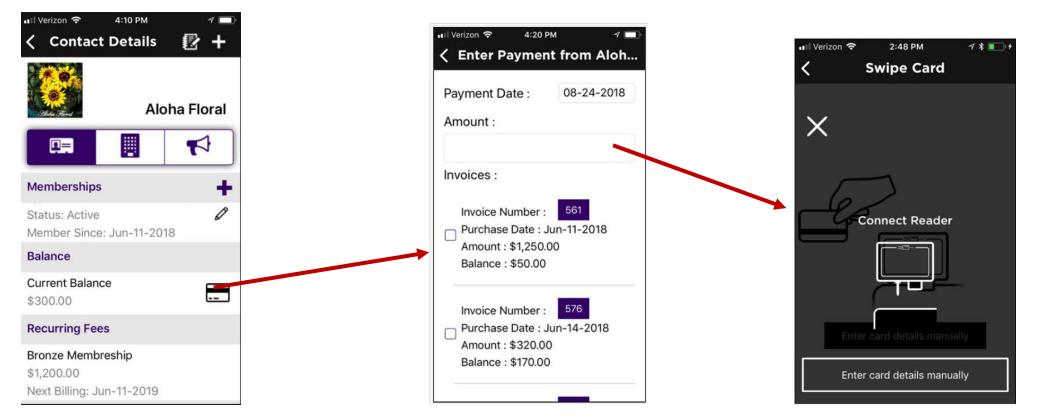

### Using the Staff App for Contact Management Staff App for Contact Management

Using the Staff App you can change a user's access level to the Hub, send a user the login instruction email, send a password reset email or manually reset a password

WIKI: Manage Info Hub Access

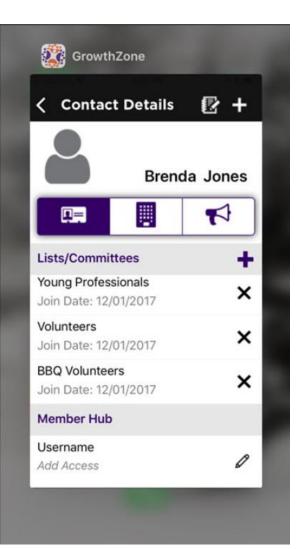

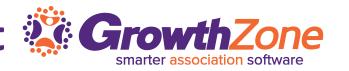

### Using the Staff App for Contact Management **Contact** Contact Management

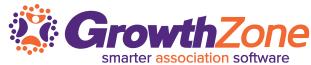

#### If a user does not have access to the Info Hub, you can easily setup access using the Staff App

| ■ Contacts 7 +      | GrowthZone                                   | < Edit User Access <                |
|---------------------|----------------------------------------------|-------------------------------------|
| Contacts Members    | < Contact Details 😰 🕂                        | Access Level                        |
| Q Search Contacts   | Brenda Jones                                 | User - Create/Edit/View in Info Hub |
| Contacts            |                                              | Login Info                          |
| Boardwalk Marina    | Lists/Committees                             | Username                            |
| Bombay's            | Young Professionals<br>Join Date: 12/01/2017 | jojo                                |
| 💄 Brandon Zinda     | Volunteers X                                 | Cancel Select a Access Level Done   |
| Breezie Golf Course | BBQ Volunteers<br>Join Date: 12/01/2017      |                                     |
| Brenda Jones        | Member Hub                                   | User - View Only in Info Hub        |
|                     | Username<br>Add Access                       | User - Create/Edit/View in In       |
| 🛔 Brenda Lundeen    |                                              | User - Full Control in Info Hub     |
| Brown Cow Creamery  |                                              | Website Only Access                 |

You can easily update a user's access using the staff app, as well as reset their password (either manually or by sending them the reset email)

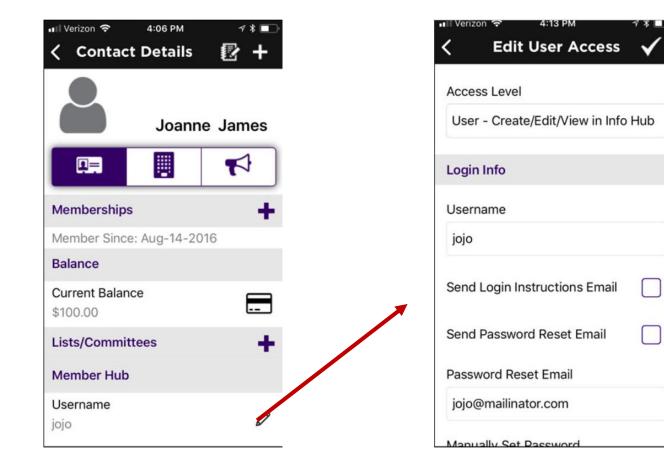

# Managing Communications using the Staff Ap

Using the staff app, you can review communications, log notes, and send emails to your contacts

WIKI: Managing Communications

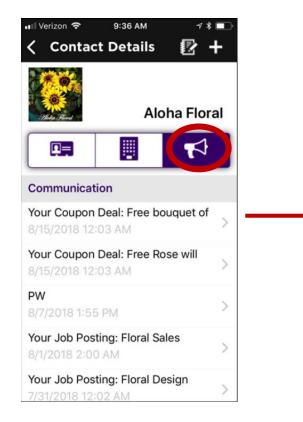

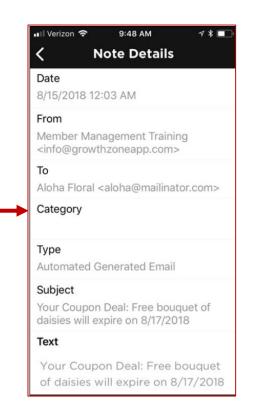

# Managing Communications using the Staff Ap

#### You can easily log notes

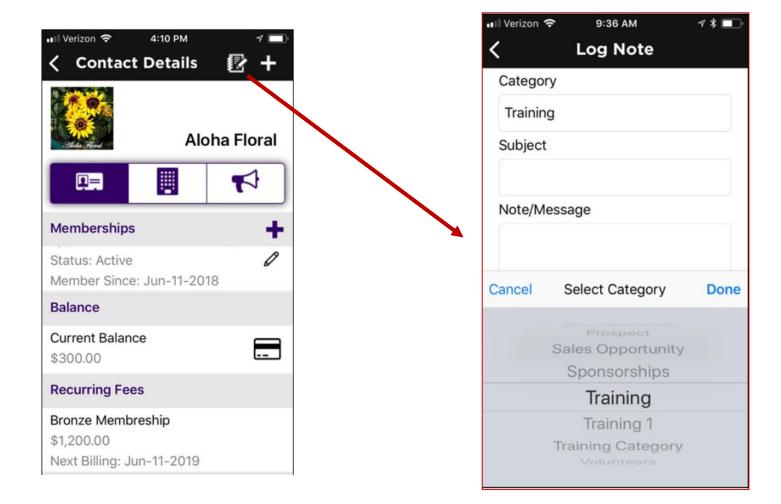

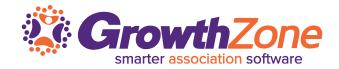

Using the App you can easily add events, review events, check-in attendees, receive payment for events

WIKI: Managing Events

| 📲 Verizon 🗢 | 8:25 AM                                                     | 7 * 🗖      |
|-------------|-------------------------------------------------------------|------------|
| <           | Event Details                                               | <u>_</u> + |
| GENERAL     | INFORMATION                                                 |            |
|             | Ye Old Barbeque                                             |            |
| Description |                                                             |            |
| Northern M  | the best barbecue<br>innesota. Craft be<br>brave ride the m | er, music  |
| Start Time  |                                                             |            |
| 8/11/2018 5 | :00 PM                                                      |            |
| End Time    |                                                             |            |
| 8/11/2018 1 | 1:00 PM                                                     |            |
| Location    |                                                             |            |
| 21748 S Ra  | ider Court Crosby                                           | MN 56441   |
|             | Check-in closed                                             |            |
|             |                                                             |            |

### Managing Events with the GrowthZone App

Using the App you can easily review your events. Events can be filtered by:

- Status: Approved, Cancelled, Declined, Draft, Pending Approval
- Category: All categories you have configured for events will be displayed for selection
- Calendar: All calendars you have created in the database will be displayed for selection
- Show Only: This option allows you to specify specific dates "ranges" i.e. Future, Today, Last Week, etc.

#### WIKI: <u>View Events</u>

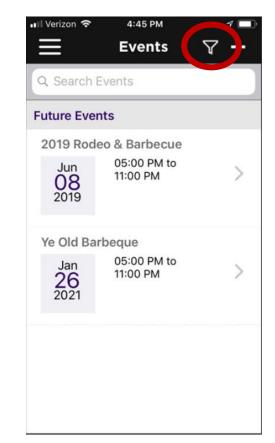

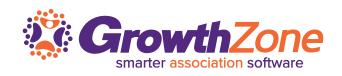

### Managing Events with the GrowthZone App

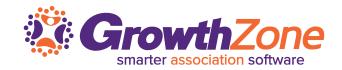

### Using the App you can easily add events

WIKI: Add an Event

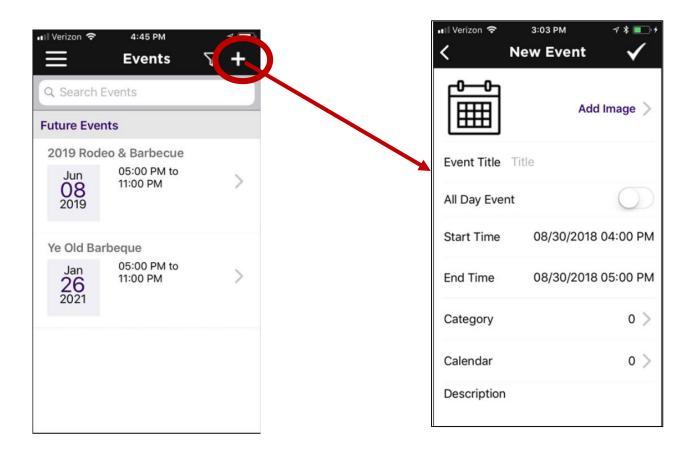

# Managing Events with the GrowthZone App

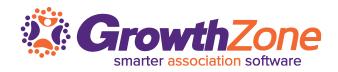

### You can easily add registrations to an event...

### WIKI: Add Registrations

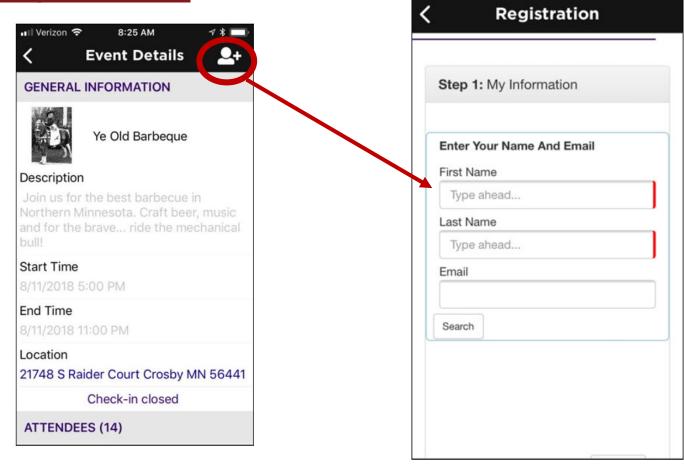

8:25 AM

78

III Verizon ♀

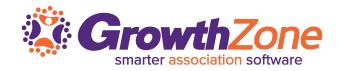

On the day of the event, you can easily check-in attendees either manually or by scanning the QR code in the event confirmation email

WIKI: <u>Checking in Event Attendees</u>

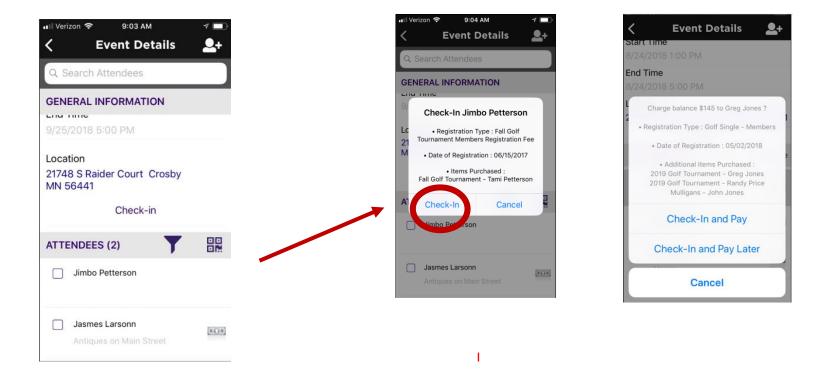

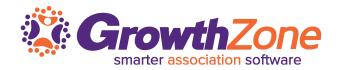

If the attendee has a balance to pay, you can select to check them in and pay later, or if using GrowthZone pay, you can Check-in and Pay

WIKI: Checking in Event Attendees

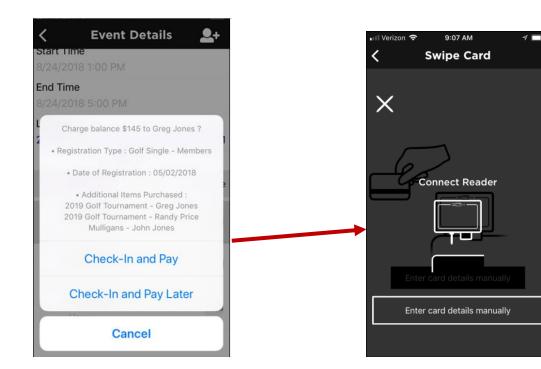

We recommend the follow readers, available for purchase at posguys.com

Shuttle

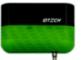

For iPhones without an audio jack:

#### iMag Pro II

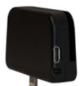

# Managing Events with the GrowthZone App

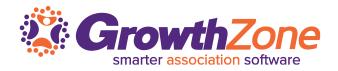

You can choose to check-in attendees using the QR code included in the event confirmation email

WIKI: Scanning QR Codes

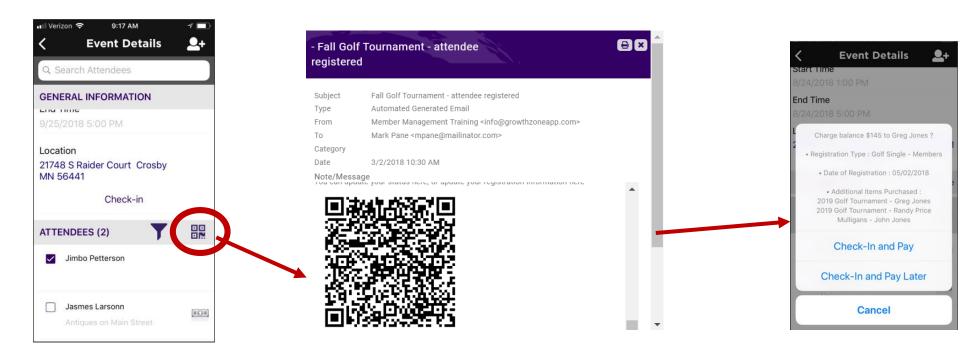

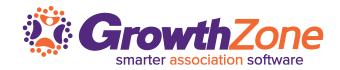

Using the staff app, you have the ability to review tasks assigned to you as well as others Additionally, you can filter the tasks based on whether they are overdue, open, or have a due date

WIKI: <u>Reviewing & Managing Tasks</u>

| III Verizon 🗢 9:04 AM  | 78   |
|------------------------|------|
| Tasks Lis              | st 🍸 |
| Q Search Tasks         |      |
| My Tasks               |      |
| Andersons Onboarding   |      |
| Welcome Email          | >    |
| Due date not set       |      |
| Personal Visit         | >    |
| Due date not set       |      |
| Auto Reminder - Maiso  | n >  |
| 5/22/2017 7:00 PM      |      |
| Follow-up Reminder for | r >  |
| 4/19/2018 7:00 PM      |      |

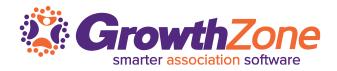

Using the staff app, you have the ability to review tasks assigned to you as well as others. Additionally, you can filter the tasks based on whether they are overdue, open, or have a due date

WIKI: <u>Reviewing & Managing Tasks</u>

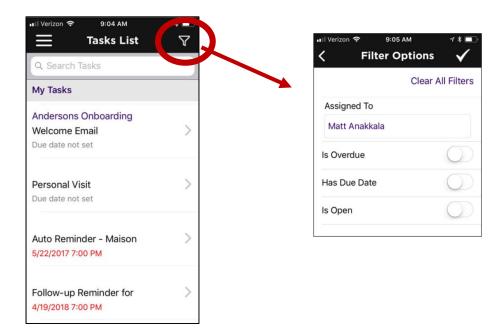

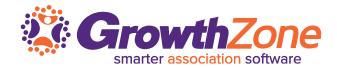

#### Easily review task details & mark tasks as completed

| ull Verizon 奈 9:24 AM<br><b>Tasks List</b> | ✓ ■)• | vill Verizon 중 9:26 AM<br><b>Contract Sector</b> Size AM | ull Verizon 중 9:24 AM<br><b>〈 Task Details</b>  |
|--------------------------------------------|-------|----------------------------------------------------------|-------------------------------------------------|
| Q Search Tasks                             |       | TASK INFORMATION                                         | TASK INFORMATION                                |
| My Tasks                                   |       | Project Name                                             | Project Name                                    |
| Doit Chan                                  |       | Bombay On-boarding                                       | Bombay On-boarding                              |
| Bait Shop<br>Welcome Letter                | >     | Task                                                     | Task                                            |
| Due date not set                           | -     | Welcome Letter                                           | Welcome Letter                                  |
| Bait Shop                                  |       | Due Date                                                 | GrowthZone                                      |
| Ambassador Visit                           | >     | Due date not set                                         | Do you want to mark this tas<br>Dt as complete? |
| Due date not set                           |       | Description                                              |                                                 |
| Bait Shop                                  |       | Send new member welcome letter & welcome packet          | Di Yes No                                       |
| Welcome Email                              |       |                                                          | Send new member welcome letter & welcome p      |
| Due date not set                           |       |                                                          |                                                 |
| Bombay On-boarding                         |       |                                                          |                                                 |
| Welcome Letter                             | >     |                                                          |                                                 |
| Due date not set                           |       |                                                          |                                                 |

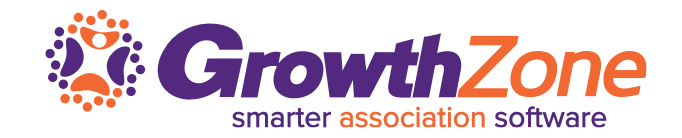

Using the Staff App, you can easily view all of the contacts in a list/committee, add contacts to a list/committee and remove contacts from lists/committees

WIKI: Managing Lists/Committees

| NII Verizon 🗢 2:05 PM     | ⋪ ∦ ∎_` |
|---------------------------|---------|
| Lists/Committees          |         |
| Q Search Lists/Committees |         |
| Lists/Committees          |         |
| BBQ Volunteers            | 10 >    |
| Billing/Finance           | 22 >    |
| Board Alumni              | 1 >     |
| Brandons Sales            | 0       |
| Business Spotlight        | 1 >     |
| Committee - Summer        | 13 >    |
| Committee Chairs          | 0       |
| Community News            | 0       |
|                           |         |

### Managing Lists/Committees

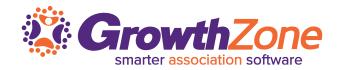

#### View the list/committee roster...

| erizon 🗢 2:05 PM<br>Lists/Committee | ≁ * ∎⊃<br>S | ・III Verizon 令<br>く M                     | 2:04 PM<br>embers List |
|-------------------------------------|-------------|-------------------------------------------|------------------------|
| Search Lists/Committees             |             | Committee -                               | SummerFest             |
| s/Committees                        |             | Gene Schrede                              | ər                     |
| 3Q Volunteers<br>lling/Finance      | 10 >        | MicroNet<br>Ginny Felton<br>Ginny's Photo | graphy                 |
| pard Alumni                         | 1 >         | Hansens                                   |                        |
| andons Sales                        | 0           | Jimbo Petters                             | on                     |
| usiness Spotlight                   | 1>          | Josee Recklin<br>Todd's Pizza             |                        |
| ommittee - Summer                   | 13 >        | Katie Hurd                                |                        |
| ommittee Chairs                     | 0           | Hansens                                   |                        |
| ommunity News                       | 0           | Wichonet                                  |                        |
|                                     |             | Nora Breiby                               |                        |

# **Managing Lists/Committees**

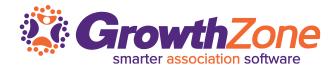

#### Remove Contact from List/Committee Roster...

| Il Verizon 🗢 2:05 PM      | ⋪ ¥ 🕞 |
|---------------------------|-------|
| Lists/Committees          | 5     |
| Q Search Lists/Committees |       |
| Lists/Committees          |       |
| BBQ Volunteers            | 10 >  |
| Billing/Finance           | 22 >  |
| Board Alumni              | 1 >   |
| Brandons Sales            | 0     |
| Business Spotlight        | 1 >   |
| Committee - Summer        | 13 🏓  |
| Committee Chairs          | 0     |
| Community News            | 0     |

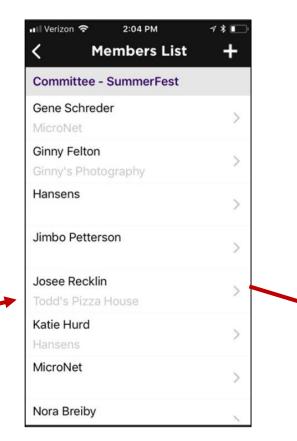

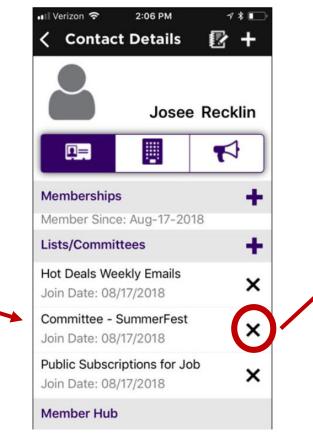

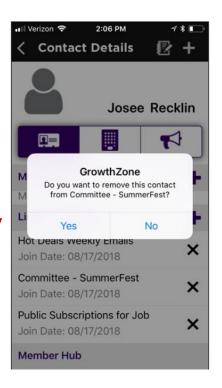

# **Managing Lists/Committees**

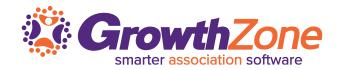

#### Add a Contact to a List/Committee...

| III Verizon 🗢 2:05 PM     | ⋪ \$ ∎ு |  |
|---------------------------|---------|--|
| Lists/Committees          | 5       |  |
| Q Search Lists/Committees |         |  |
| Lists/Committees          |         |  |
| BBQ Volunteers            | 10 >    |  |
| Billing/Finance           | 22 >    |  |
| Board Alumni              | 1 >     |  |
| Brandons Sales            | 0       |  |
| Business Spotlight        | 1 >     |  |
| Committee - Summer        | 13 🔶    |  |
| Committee Chairs          | 0       |  |
| Community News            | 0       |  |

| 🖬 Verizon 🗢                   | 2:04 PM     | 1/- |
|-------------------------------|-------------|-----|
| M                             | embers List | +   |
| Committee -                   | SummerFest  |     |
| Gene Schrede                  | er          | >   |
| MicroNet                      |             |     |
| Ginny Felton<br>Ginny's Photo | ography     | >   |
| Hansens                       |             | >   |
|                               |             | >   |
| Jimbo Petters                 | son         | >   |
| Josee Recklin                 | 1           |     |
| Todd's Pizza                  |             | >   |
| Katie Hurd                    |             | >   |
| Hansens                       |             |     |
| MicroNet                      |             | >   |
| Nere Dreiby                   |             |     |
| Nora Breiby                   |             | ~   |

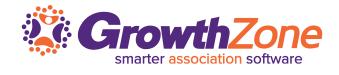

### **Questions?**

48